# **MPL3115A2 Pressure Sensor Hookup Guide a**

## **[learn.sparkfun.com](https://learn.sparkfun.com/tutorials) tutorial**

**Available online at: <http://sfe.io/t146>**

## **Contents**

- [MPL3115A2](#page-0-0) Overview
- [Hooking](#page-2-0) It Up
- [Arduino](#page-5-0) Code
- [Pressure](#page-7-0) vs Altimeter Setting
- [Resources](#page-8-0) and Going Further

## <span id="page-0-0"></span>**MPL3115A2 Overview**

The [MPL3115A2](https://www.sparkfun.com/products/11084) is a low-cost, low power, highly accurate barometric pressure sensor. Use this sensor to detect changes in barometric pressure (weather changes) or for altitude (UAV controllers and the like). The sensor is *very* sensitive and capable of detecting a change of only 0.05kPa which equates to a 0.3m change in altitude.

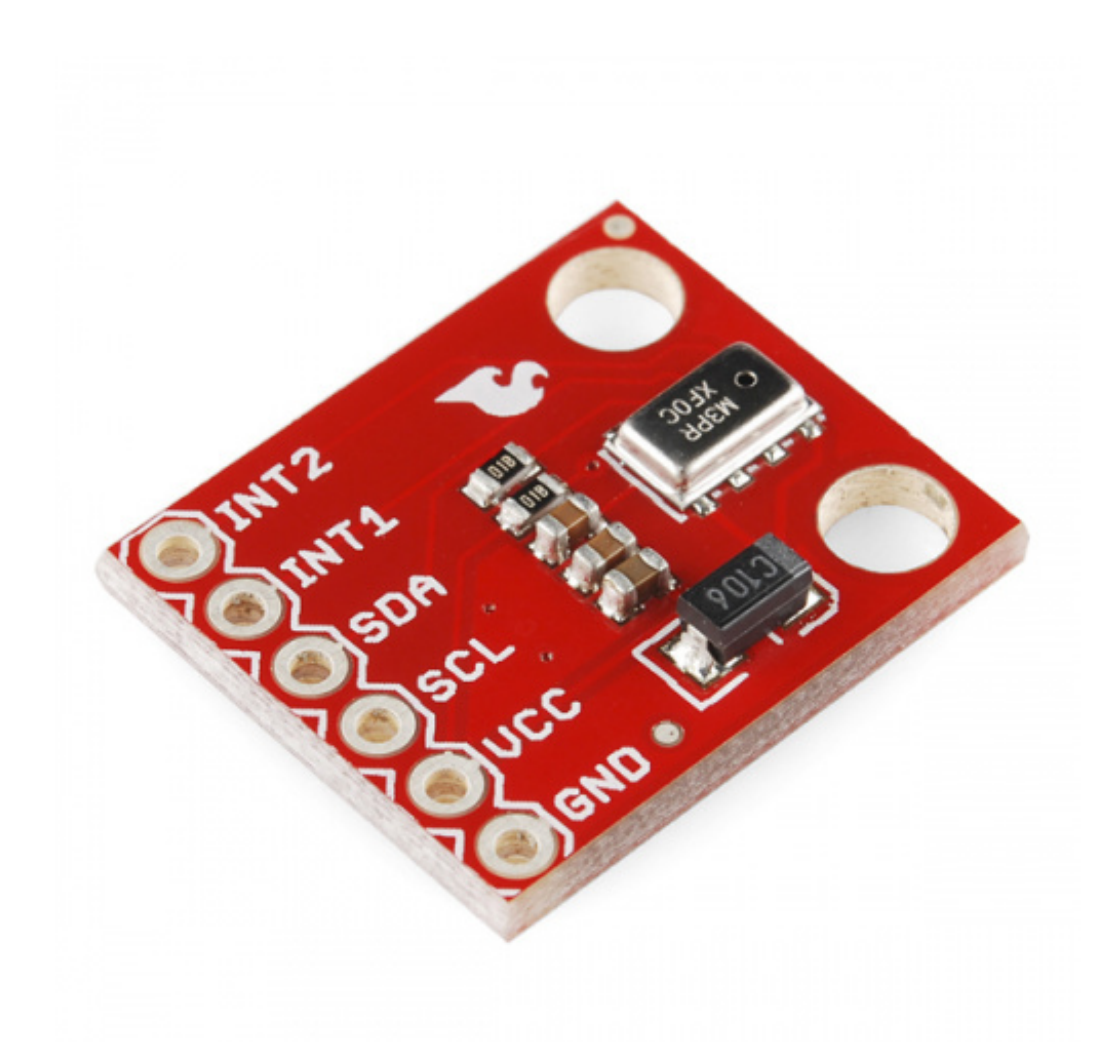

### **SparkFun [Altitude/Pressure](https://www.sparkfun.com/products/11084) Sensor Breakout - MPL3115A2**

SEN-11084 \$16.50 15 Favorited Favorite 57 Wish List

Things you should know about this sensor:

- Uses the PC interface
- Only one sensor can reside on the  $FC$  bus
- Uses the  $\beta$ C repeated start condition. Arduino supports this, check if you're using a different microcontroller.
- Typical pressure accuracy of ±0.05kPa
- Typical altitude accuracy of ±0.3m
- Typical temperature accuracy of ±3C
- 3.3V sensor use inline logic level converters or 330 ohm resistors to limit 5V signals
- Here's the [datasheet](http://cdn.sparkfun.com/datasheets/Sensors/Pressure/MPL3115A2.pdf)
- Here's the [schematic](http://cdn.sparkfun.com/datasheets/Sensors/Pressure/MPL3115A2_breakout.pdf) for the breakout board

This sensor is ideal for environmental sensing, a weather station, or datalogging. It is a worthy replacement for the **[BMP085](https://www.sparkfun.com/products/retired/9694)** and is more sensitive than the **[MPL115A1](https://www.sparkfun.com/products/9721)**.

### **Suggested Reading**

- Read [about](https://learn.sparkfun.com/tutorials/i2c) FC!
- Using 3.3V sensors with 5V [systems](https://learn.sparkfun.com/tutorials/logic-levels)
- [Installing](https://learn.sparkfun.com/tutorials/installing-an-arduino-library) an Arduino library
- What are pull-up [resistors?](https://learn.sparkfun.com/tutorials/pull-up-resistors)
- Local [Pressure](https://ambientweather.wikispaces.com/Barometric+pressure+does+not+match+the+official+weather+station) vs Weather Station Pressure

## <span id="page-2-0"></span>**Hooking It Up**

Wiring up the MPL3115A2 pressure sensor is very easy! Afte[rsoldering](https://learn.sparkfun.com/tutorials/how-to-solder-through-hole-soldering) the headers of your choice on the board, you'll need to convert the logic between the 5V and the sensor using a logic level [converter.](https://www.sparkfun.com/products/12009)

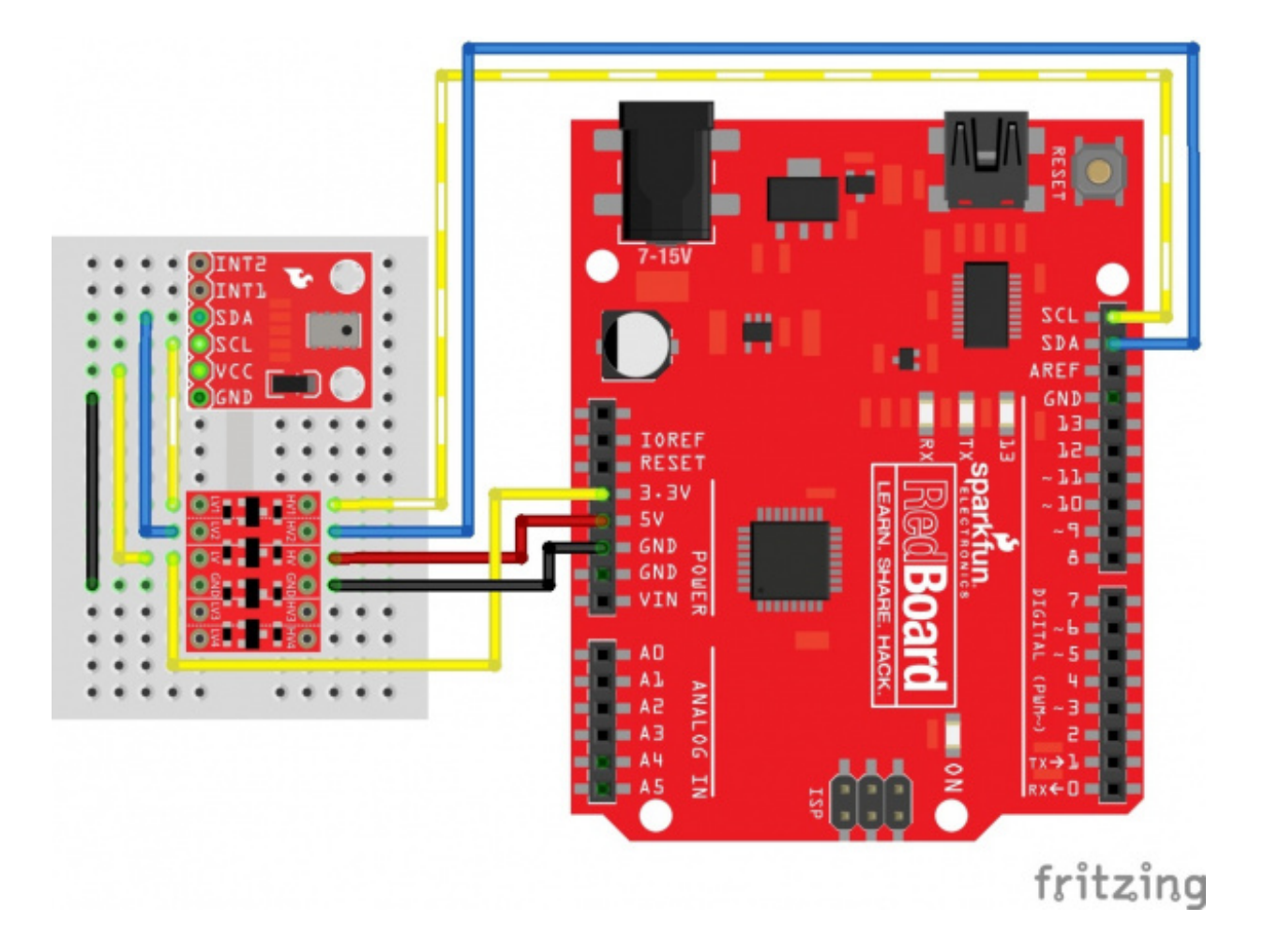

You'll need 5v and 3.3V for VCC, one for GND, and two data lines for <sup>P</sup>C communication from your Arduino. You may also use the A4 and A5 pins on older Arduino Boards that do not have SDA and SCL broken out.

Note: This breakout board has built-in 1kΩ pull up resistors for <sup>2</sup>C communications. If you're hooking up multiple I<sup>2</sup>C devices on the same bus, you may need to disable the other resistors on the bus.

**Note:** If you have a RedBoard Qwiic, there is an alternative to use the built-in logic level converter using the qwiic adapter and cable or jumpers that can be used to adjust the voltage level to 3.3V.

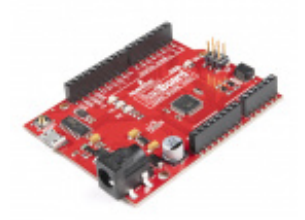

### **SparkFun [RedBoard](https://www.sparkfun.com/products/15123) Qwiic**

DEV-15123 \$21.50

19 Favorited Favorite 58 Wish List

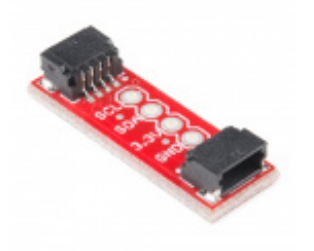

### **[SparkFun](https://www.sparkfun.com/products/14495) Qwiic Adapter**

DEV-14495 \$1.60 4 Favorited Favorite 64 Wish List

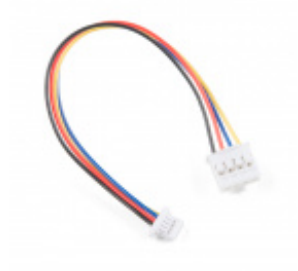

### **Qwiic Cable - Grove Adapter [\(100mm\)](https://www.sparkfun.com/products/15109)**

PRT-15109 \$1.60 Favorited Favorite 18 Wish List

#### **Hookup Table**

With respect to the logic level converter, the pin connections starting from LV1 are listed in the table below.

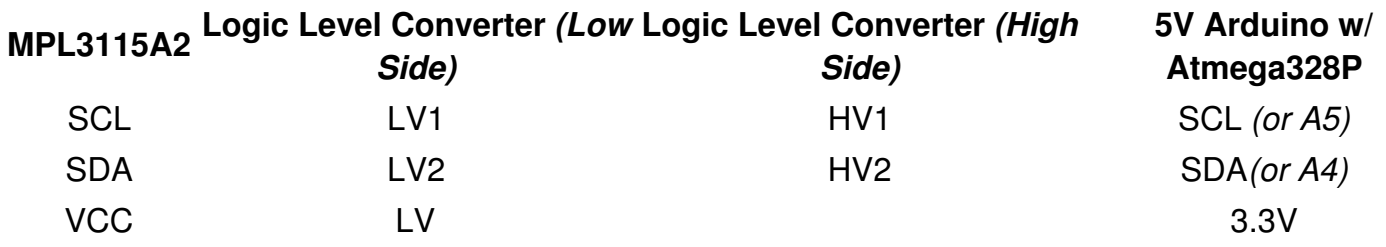

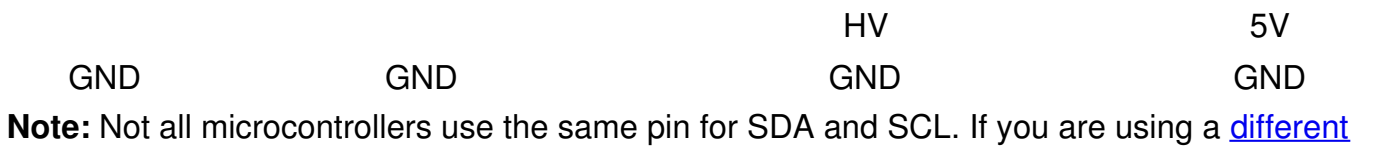

architecture that is not the Atmega328P, make sure to edit the code accordingly if you use those pins instead.

## <span id="page-5-0"></span>**Arduino Code**

The following Arduino example will get your sensor up and running quickly, and will show you current pressure in Pascals.

**Note:** This example assumes you are using the latest version of the Arduino IDE on your desktop. If this is your first time using Arduino, please review our tutorial on *[installing](https://learn.sparkfun.com/tutorials/installing-arduino-ide) the Arduino IDE*.

If you have not previously installed an Arduino library, please check out ou[rinstallation](https://learn.sparkfun.com/tutorials/installing-an-arduino-library) guide.

#### [Download](https://github.com/sparkfun/SparkFun_MPL3115A2_Breakout_Arduino_Library/archive/master.zip) library here

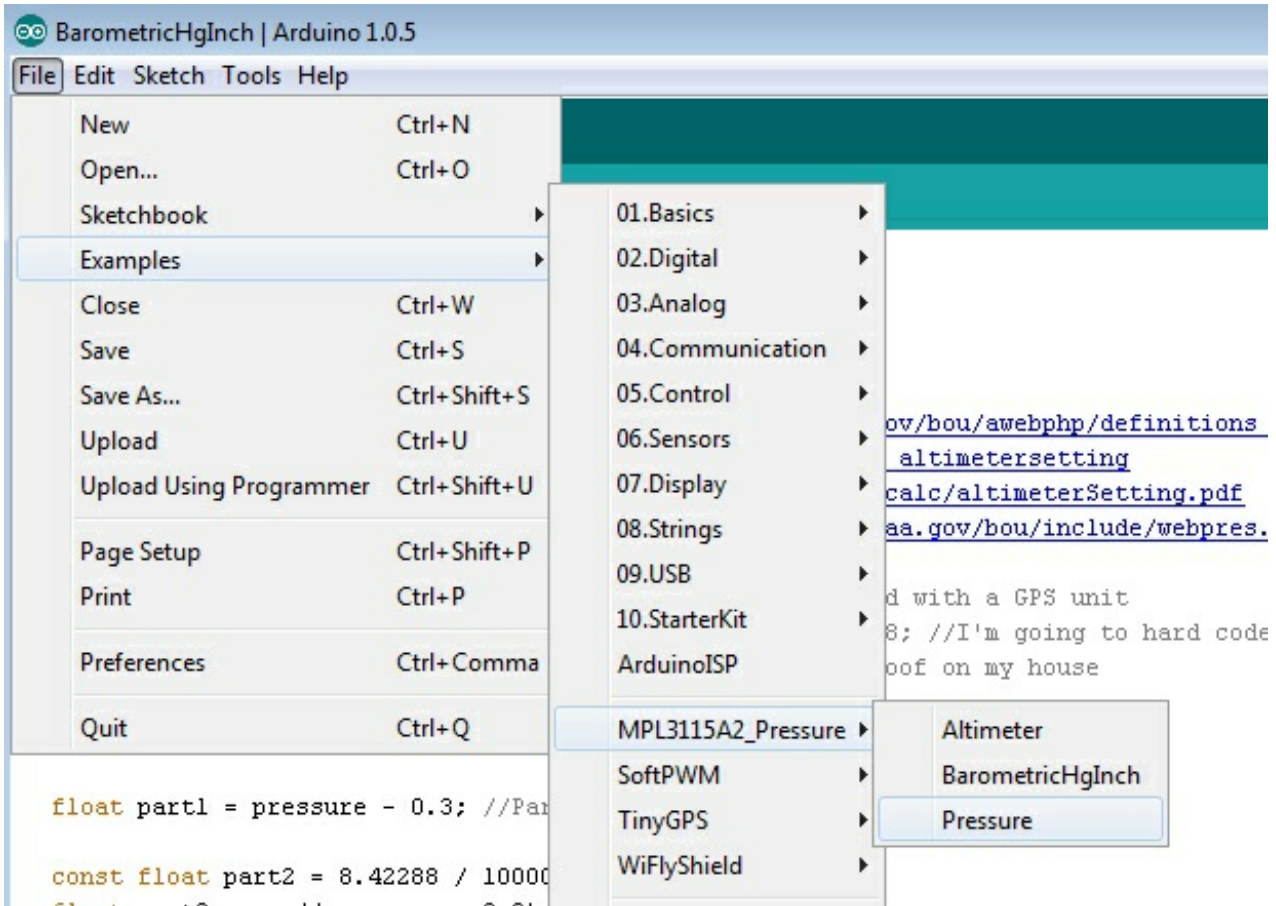

#### *Load the Pressure example*

Once the library is installed, open Arduino, and expand the examples menu. You should see the MPL3115A2 Pressure sub-menu. Load the "Pressure" example onto the Arduino. Open the serial terminal at 9600bps. You will see the current barometric pressure and temperature in the room!

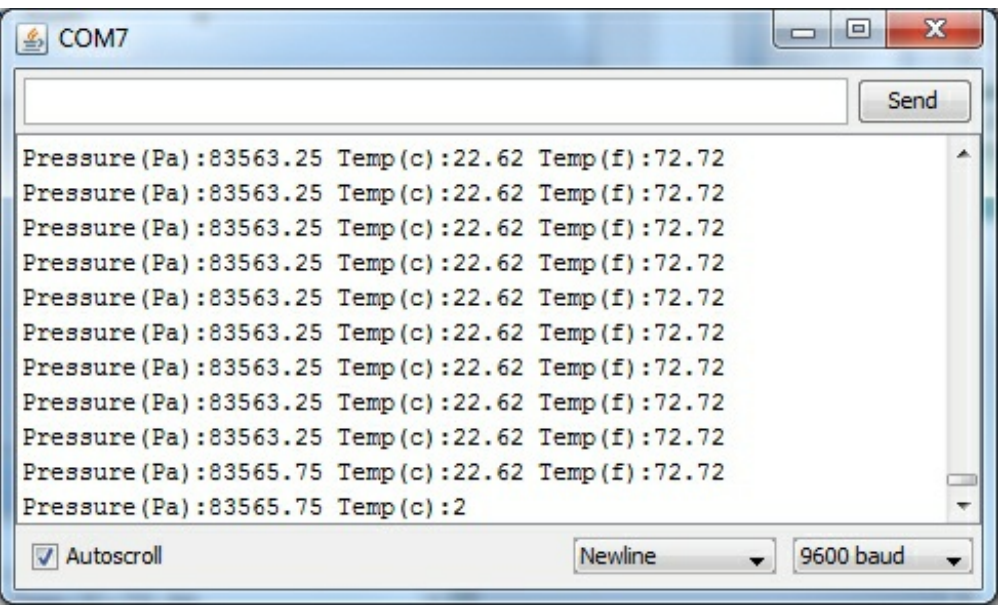

#### *Pressure readings!*

Load the BarometricHgInch example for an example that coverts pressure from Pascals to inches of mercury, altimeter setting adjusted. This type of pressure reading is used in the USA on Wunderground for home weather stations and aircraft.

Load the Altimeter example for an example that coverts pressure to current altitude in feet (or meters).

### **Explanation of Functions**

The library and example code demonstrate the most popular functions supported by the MPL3115A2. Here is an explanation of all the available functions in the library:

- myPressure.begin() gets sensor on the <sup>P</sup>C bus.
- **myPressure.readAltitude()** returns a float with meters above sea level. Ex: 1638.94
- **myPressure.readAltitudeFt()** returns a float with feet above sea level. Ex: 5376.68
- **myPressure.readPressure()** returns a float with barometric pressure in Pa. Ex: 83351.25
- **myPressure.readTemp()** returns a float with current temperature in Celsius. Ex: 23.37
- **myPressure.readTempF()** returns a float with current temperature in Fahrenheit. Ex: 73.96
- **myPressure.setModeBarometer()** puts the sensor into Pascal measurement mode.
- **myPressure.setModeAltimeter()** puts the sensor into altimetry mode.
- **myPressure.setModeStandy()** puts the sensor into Standby mode. Required when changing CTRL1 register.
- **myPressure.setModeActive()** starts taking measurements!
- **myPressure.setOversampleRate(byte)** sets the # of samples from 1 to 128. See note below \*
- **myPressure.enableEventFlags()** sets the fundamental event flags. Required during setup.

When you call the readAltitude, readAltitudeFt, readPressure, or readTemp you will get a float with the sensor reading or an error code:

- 1638.94 is an example of a valid reading.
- -999 indicates that I2C timed out (512ms max). Check your connections.

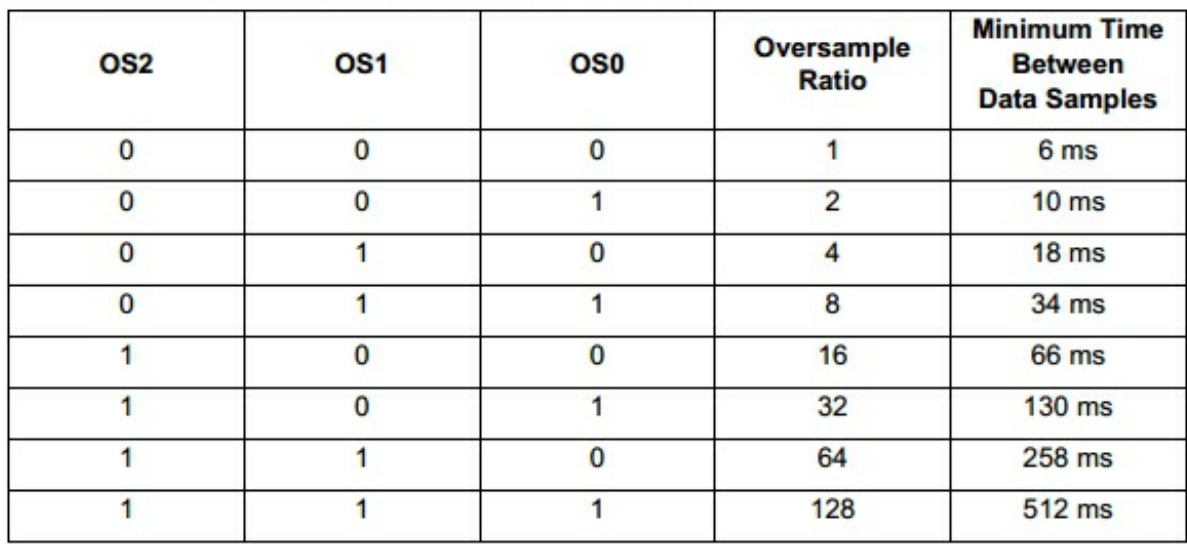

#### Table 59. System Output Sample Rate Selection

#### *Oversample settings*

**setOversampleRate(byte)** receives a value from 0 to 7. Check table 59 above. Allows the user to change sample rate from 1 to 128. Increasing the sample rate significantly decreases the noise of each reading but increases the amount of time to capture each reading. A oversample of 128 will decrease noise to 1.5Pa RMS but requires 512ms per reading. The datasheet recommends oversample of 128 for basic applications.

The MPL3115A2 has a large number of features. Checkout the [datasheet](http://cdn.sparkfun.com/datasheets/Sensors/Pressure/MPL3115A2.pdf) for more info. This library covers the [fundamentals.](https://github.com/sparkfun/MPL3115A2_Breakout) Help us out! Please add or suggesting more features on the MPL3115A2 github repo.

## <span id="page-7-0"></span>**Pressure vs Altimeter Setting**

If you grabbed a few pressure readings and became confused when you checked your local weather conditions, you're not alone. The absolute pressure that the MPL3115A2 pressure sensor outputs is not the same as what weather stations refer to as pressure. Weather stations report pressure in lots of different units:

- millimeters Mercury (mmHg)
- inches Mercury (inHg)
- millibars or hectopascals (hPa)
- pounds per square inch
- atmospheres (Atm)
- kilogram per centimeter
- inches of water

In barometer mode, the MPL3115A2 outputs pressure readings in Pascals. This is most closely

related to millibars or hectopascals. But, why does the sensor not agree with the station around the corner? This is because many stations report pressure in a few [different](http://www.crh.noaa.gov/bou/awebphp/definitions_pressure.php) formats. Have a look at all these numbers for the **[Boulder/Denver](http://www.crh.noaa.gov/bou/include/webpres.php?product=webpres.txt) area**. The key is that your local weather station is probably reporting the *Altimeter setting*.

Thank you National Oceanic and Atmospheric Administration [\(NOAA\)](http://www.noaa.gov/)! Did you know they're headquartered here in Boulder, CO?

- **Station pressure** This is the pressure that is observed at a specific elevation and is the true barometric pressure of a location.
- **Altimeter setting** This is the pressure reading most commonly heard in radio and television broadcasts. It is not the true barometric pressure at a station. Instead it is the pressure "reduced" to mean sea level using the temperature profile of the "standard" atmosphere, which is representative of average conditions over the United States at 40 degrees north latitude.
- **Mean sea level pressure** This is the pressure reading most commonly used by meteorologists to track weather systems at the surface. Like the altimeter setting, it is a "reduced" pressure, which uses observed conditions rather than "standard" conditions to remove the effects of elevation from pressure readings.

The calculation to get from Pascals to 'Altimeter setting' is a bit gnarly:

$$
h_m = 0.3048 \times h_{ft}
$$
  
Alt =  $(P_{mb} - 0.3) \times (1 + ((\frac{1013.25^{0.190284} \times 0.0065}{288}) \times (\frac{h_m}{(P_{mb} - 0.3)^{0.190284}})))^{\frac{1}{0.190284}}$ 

#### *Formula to convert Pascal pressure to Altimeter setting*

Grab the full [formula](https://www.weather.gov/media/epz/wxcalc/altimeterSetting.pdf) here and give this great Altimeter setting [calculator](https://www.weather.gov/epz/wxcalc_altimetersetting) a try. This formula relies on two things: knowing the current pressure in milibars and knowing the height above sea level that the pressure was read. We [recommend](https://www.sparkfun.com/categories/4) you capture altitude using a local survey point or a GPS receiver.

If you installed the [MPL3115A2](https://github.com/sparkfun/MPL3115A2_Breakout/blob/master/library/MPL3115A2_Pressure.zip) library, you should also have the*BarometricHgInch* example sketch under the Examples->MPL3115A2\_Pressure menu under the Arduino IDE. We didn't build this calculation into the library because it could potentially chew up a lot of RAM and code space calculating all the floating point math. But, if you're doing home weather station calculations, this should get you started.

## <span id="page-8-0"></span>**Resources and Going Further**

Now that you've got barometric pressure sensing under your belt, consider checking out the following projects and products:

[MPL3115A2](http://cdn.sparkfun.com/datasheets/Sensors/Pressure/MPL3115A2_breakout.pdf) Breakout Schematic (PDF)

- [MPL3115A2](http://cdn.sparkfun.com/datasheets/Sensors/Pressure/MPL3115A2.pdf) Datasheet
- GitHub
	- [Product](https://github.com/sparkfun/MPL3115A2_Breakout) Repo
	- o **[Arduino](https://github.com/sparkfun/SparkFun_MPL3115A2_Breakout_Arduino_Library) Library**
- [SparkFun](https://youtu.be/tyN0M3ISyFY) Simple Sketch Demo

Looking for ideas to use the MPL3115A2 pressure sensor? Well you could:

- Combining with an **[Electric](https://www.sparkfun.com/products/11395) Imp** to create a wireless pressure sensor
- Combining multiple pressure sensors to create atactile [robotic](http://biorobotics.harvard.edu/pubs/2012/journal/2012_YTenzer_BarometricSensors.pdf) hand. Also see [TakkTile](http://www.gizmag.com/takktile-robot-touch-sensor/27157/).
- Checkout the [Weather](https://www.sparkfun.com/products/12081) Shield for the MPL3115A2 combined with many other sensors

[learn.sparkfun.com](https://learn.sparkfun.com) | CC [BY-SA](http://creativecommons.org/licenses/by-sa/3.0/) 3.0 | SparkFun Electronics | Niwot, Colorado